- **Wikiprint Book**
- **Title: DeployerGuide/Installation**
- **Subject: eDokumenty elektroniczny system obiegu dokumentów, workflow i CRM DeployerGuide/Installation**
- **Version: 63**
- **Date: 07/22/24 16:55:03**

## **Table of Contents**

*Instalacja oprogramowania eDokumenty w systemie Windows. 3*

**Instalacja oprogramowania eDokumenty w systemie Windows.**

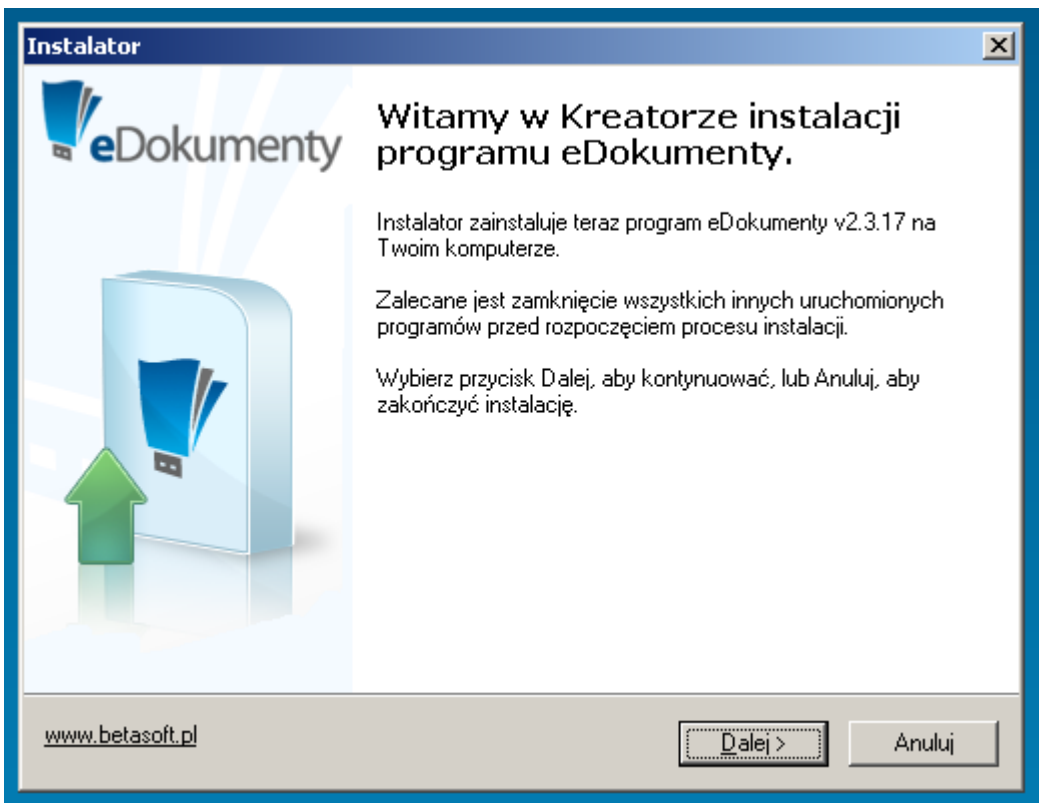

(*Rys.1*)

Kreator podczas instalacji wstępnie uzupełnia pola. Dzięki temu cały proces polega na odpowiadaniu na pytania lub weryfikacji uzupełnionych informacji. Potwierdzenie podanych informacji i przejście do następnego okna następuje po wciśnięciu przycisku Dalej. Powrót do wcześniejszego okna jest możliwy po wciśnięciu przycisku Wstecz.

W każdej chwili można wrócić do poprzedniego okna i poprawić wcześniej uzupełnione informacje

**Uwaga!** *Instalacja systemu eDokumenty musi być wykonana przez Użytkownika, który posiada uprawnienia administratora w systemie operacyjnym.*

Instalacja systemu składa się z kilku etapów wchodzących w jeden proces instalacji. Poszczególne etapy to: Sprawdzenie obecności wymaganych komponentów do instalacji systemu eDokumenty. Instalacja i konfiguracja silnika bazy danych, który jest niezbędny do działania programu eDokumenty. Silnik ten to PostgreSQL 8.2.X lub PostgreSQL 8.3 Instalacja i konfiguracja serwera HTTP - Apache2.2, PHP 5.2.3 – obiektowy, skryptowy język programowania zaprojektowany do generowania stron internetowych w czasie rzeczywistym, oraz ZendOptimizer 3.2.6 - akcelerator aplikacji napisanych w PHP.

Instalacja samego systemu eDokumenty.

Aby rozpocząć instalacje należy zaakceptować warunki umowy.(*Rys.2*)

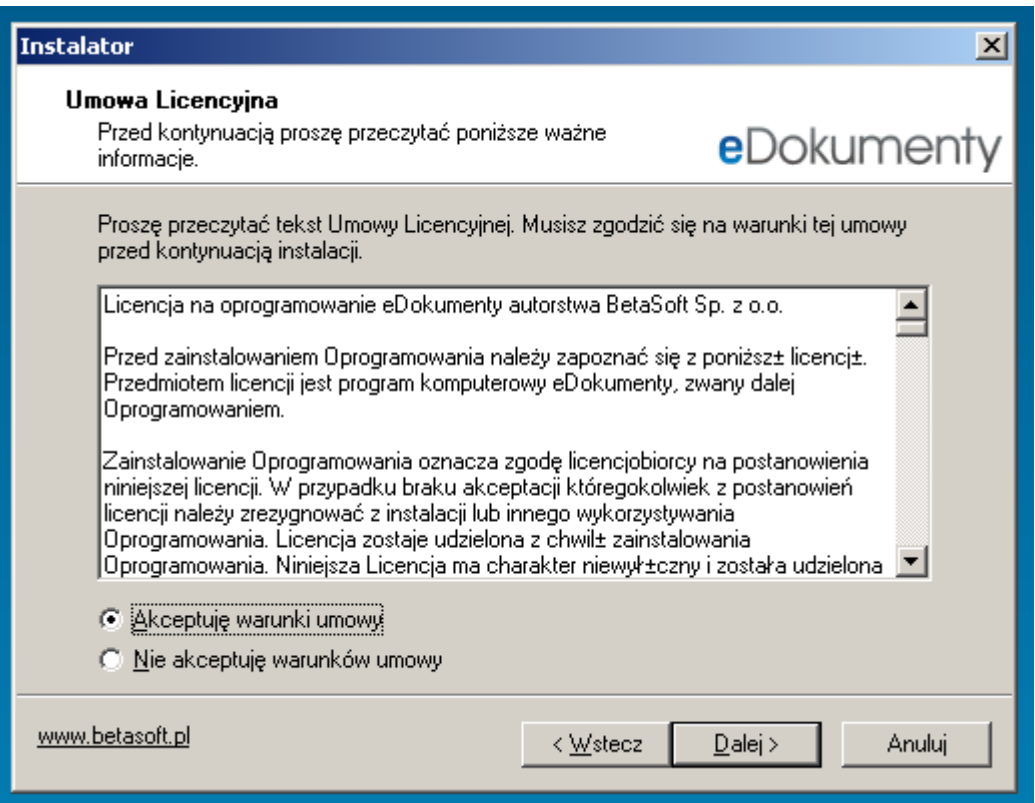

(*Rys.2*)